# TermCluster Datapath and **Tutorial**

JJ O'Brien 770-235-6302 May 1, 2014

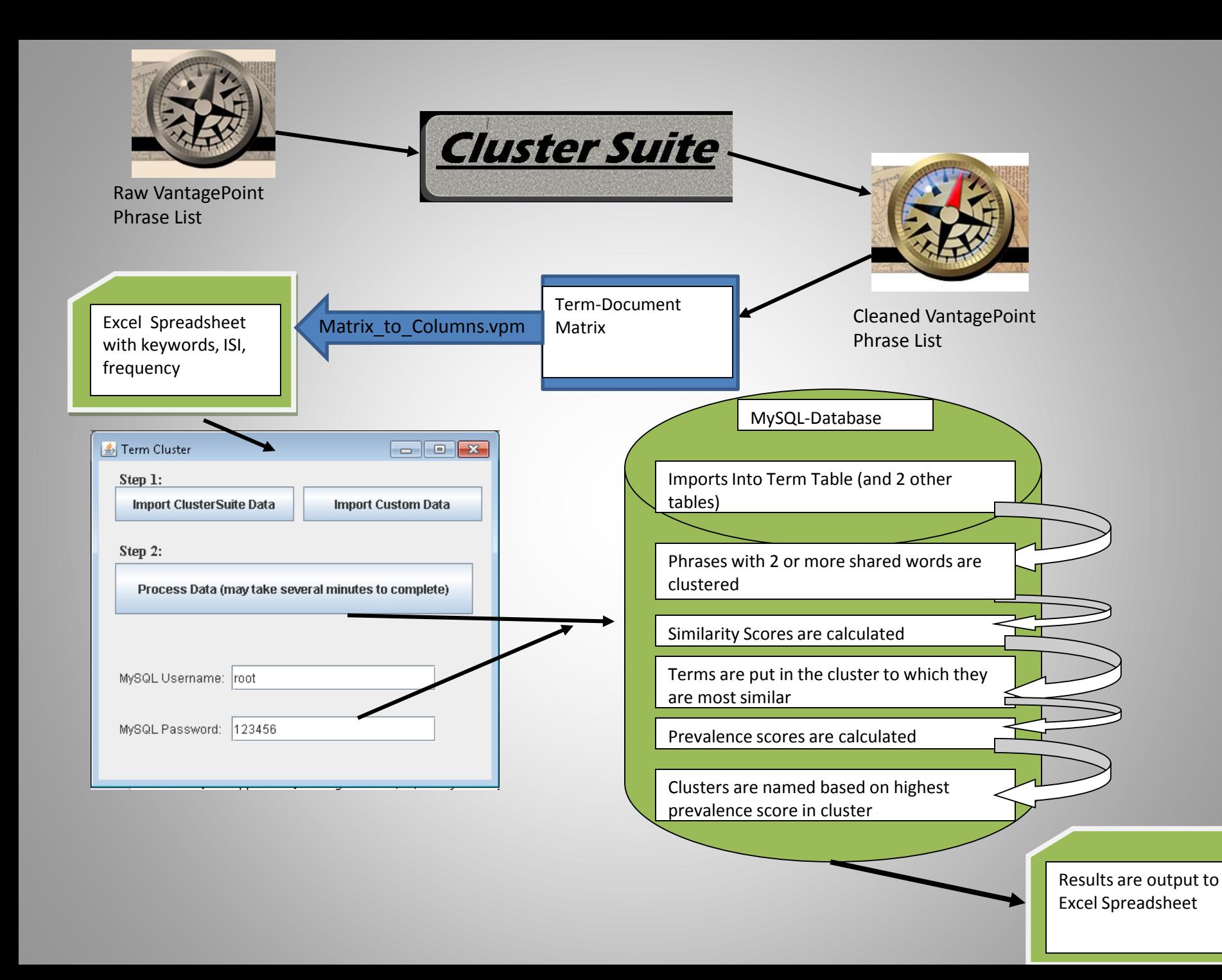

# MySQL

• TermCluster Requires MySQL to run. If you have not yet setup MySQL, please refer to the accompanying PowerPoint.

### Create Input

- After ClusterSuite finishes running, you will be prompted to "Run Yi Zhang's TermCluster". If you select this option, you will immediately be prompted to select the field containing the documents which contained your keywords.
- In my example, this is the "Source" field.
- ClusterSuite then creates a Term-Document Matrix with the last field output from ClusterSuite and your document field.

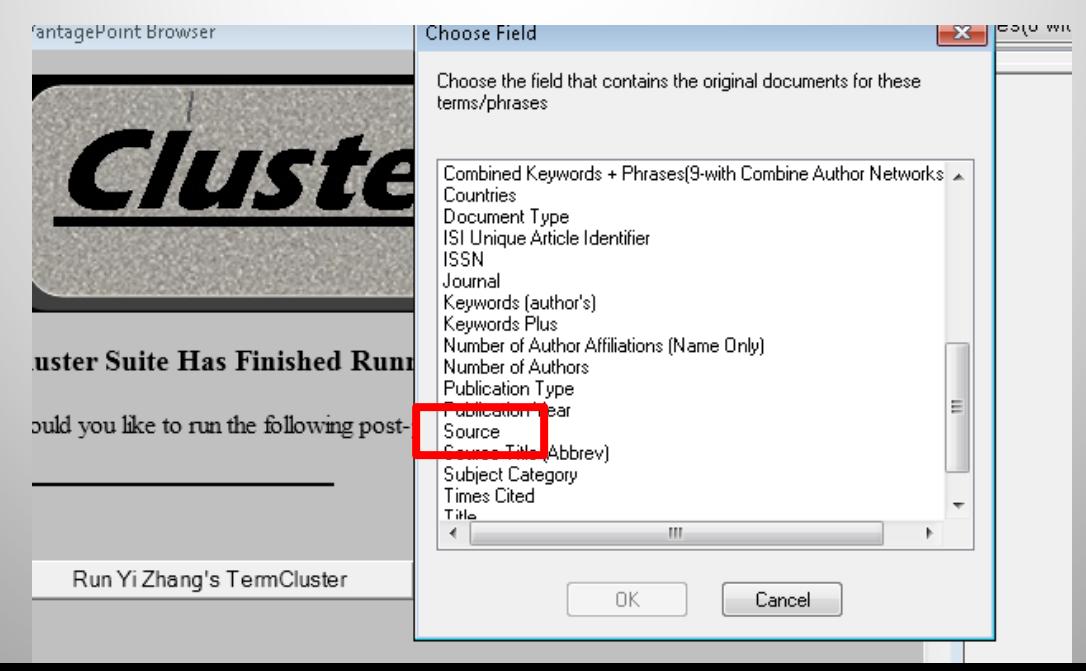

### Matrix-To-Columns

- Next, ClusterSuite launches the Matrix to Columns.vpm and Matrix to Columns.xlsm combo to convert the Term-Document Matrix to a threecolumned Excel file.
- Col A is the phrase from your ClusterSuite output. Col B is the document ISI or name. Col C is the number of times that phrase appears in that document.
- When it finishes, ClusterSuite will display a pop-up indicating the location of this file if you wish to view it (although this isn't necessary)

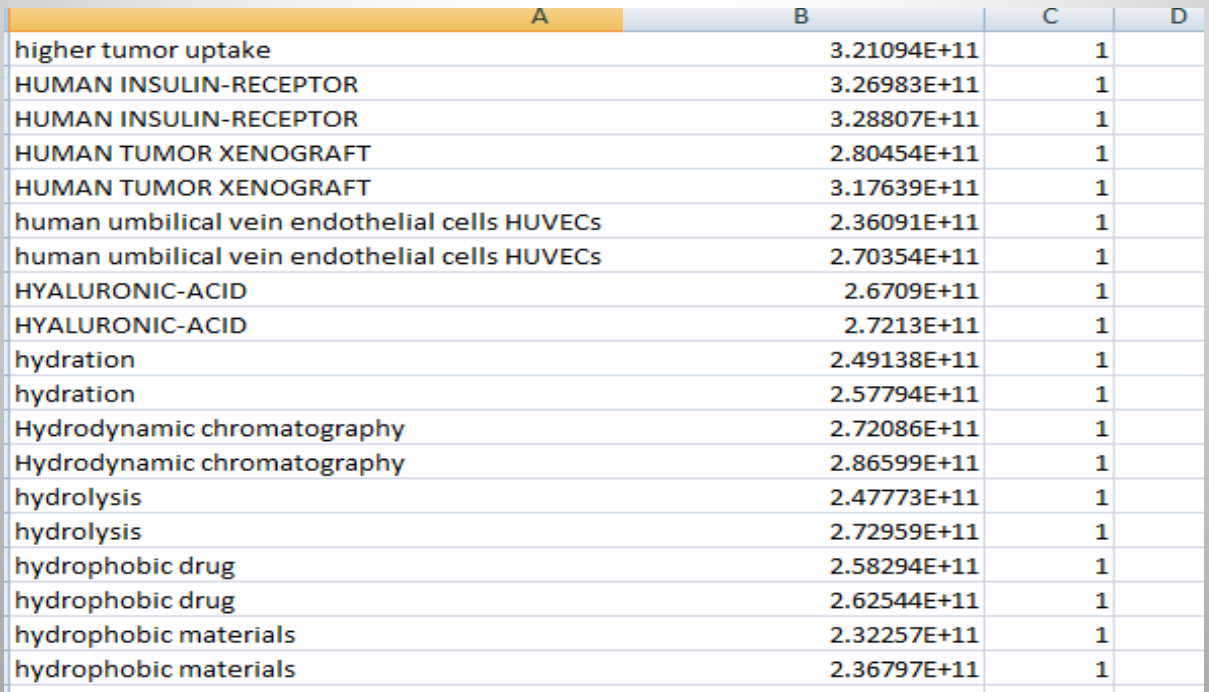

## TermCluster Launch

- ClusterSuite now launches a runTermCluster.bat and runTermCluster.xlsm combo to launch termCluster.jar. This runs in the background, so don't worry about this step unless you are trying to edit the ClusterSuite code
- The termCluster GUI (Graphic User Interface) looks as follows.
- If termCluster is minimized for some reason when it first launches, look for the Java coffee cup icon on your task bar

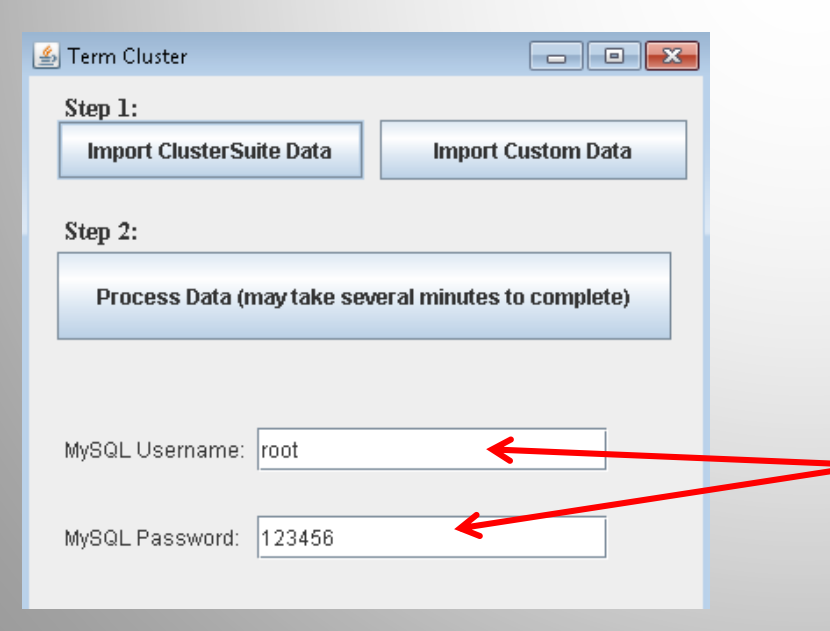

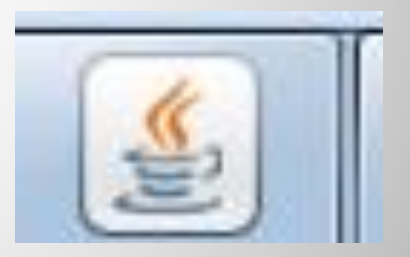

If you didn't use my recommended username and password when setting up your MySQL server, go ahead and type in your credentials before proceedings

# TermCluster Objectives

- 1) Import Data into MySQL
- 2) Cluster phrases sharing two or more words together
- 3) Calculate average cosine Similarity scores for each phrase within each cluster to remove phrases from clusters to which they don't belong
- 4) For each phrase, pick one cluster to which they belong. Choose the cluster in which they have the highest similarity score.
	- For example if Phrase X is found in Cluster A and Cluster B, assume that Phrase X has an average similarity score of 0.7 across Cluster B's terms and 0.8 across Cluster A's terms. Phrase X will be removed from Cluster B.
- 5) Calculate Prevalence scores to determine what name to use for the Cluster. Imagine that Cluster A now consists of Phrase X (Prevalence 0.9) and Phrase Y (Prevalence 0.5). The new Cluster name for Cluster A will be Phrase X
- 6) Export all the clusters with their correct cluster names

## Step 1: Import Data

- You have two options to import your data: (1) Either you can import the data that ClusterSuite output as an Excel file in Slide 5, or you can use your own data that uses the same Three-Column format as ClusterSuite's file (Phrase, ISI, frequency)
- Depending on your file size, this step may take several minutes to complete. You will see a message box indicating when the import is complete.

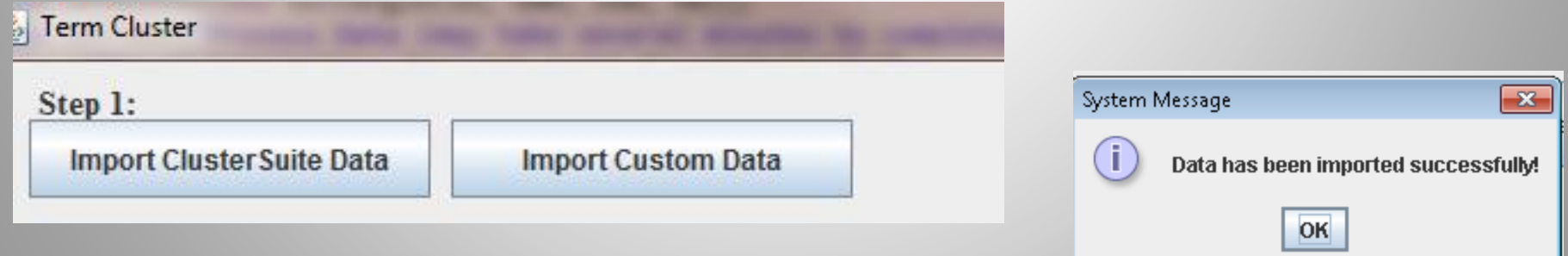

### For Developers: Behind the Scenes of the Import (Ignore if you are not writing SQL or Java code for TermCluster)

(1)Insert phrases into term table. Insert number of words in each phrase as NumWord and assign a unique ID number

id

4447

3919 4139

4269

4271

4150

4559 4152

4602

4676

4304

4699 3895

4766 3909

Term

**ALBUMIN NANOPARTICLES** 

**BIODEGRADABLE NANOPARTIC** 

**BIODEGRADABLE POLYMERIC N** 

**COBALT FERRITE NANOPARTIC COMPOSITE NANOPARTICLES** 

CORE-SHELL NANOPARTICLES

DNA-capped nanoparticles

FE304 NANOPARTICLES FUNCTIONALIZED GOLD NANOF

**GOLD NANOPARTICLES** IR-loaded Lf-CD nanoparticles Lf-C

**If CD** nanonarticles

**IRON-OXIDE NANOPARTICLES** 

CHITOSAN NANOPARTICLES

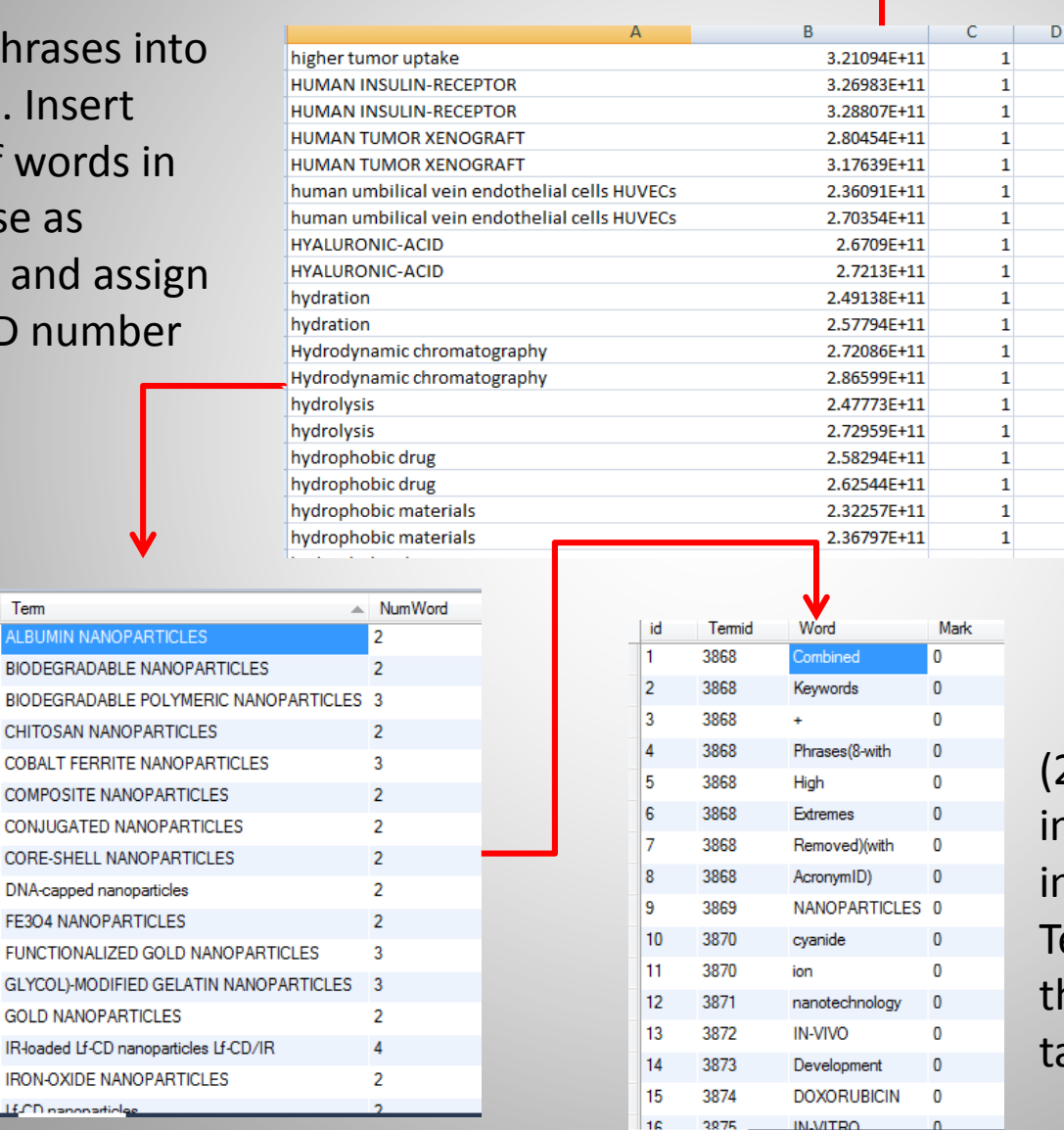

#### (3)Insert Frequency and ISI numbers as "Record"s in TermRecordMatrix table

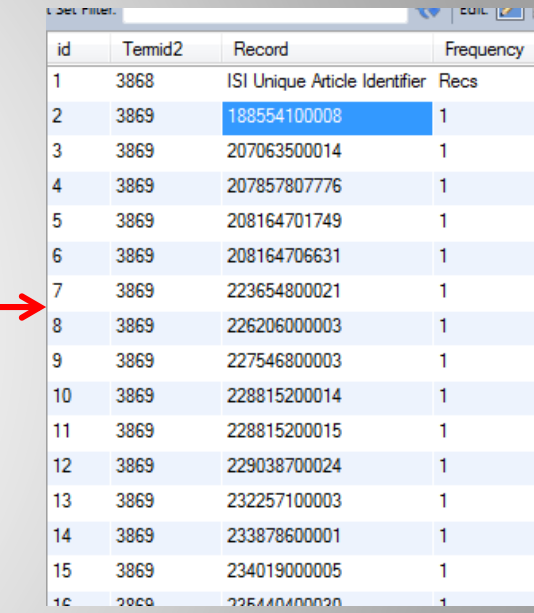

(2)Separate each phrase nto its individual words in WordsInTerm table. TermId in WordsInTerm is he same as id in term able.

# Step 2: Process Data

- Once your data has been imported, it is ready to be clustered
- Press the Process Data button.
- This may take several minutes to complete, especially with larger record sets. If a recordset seems like it is taking a particularly long time to process, you may want to leave it alone for a while. You may continue to use other programs on your computer while it processes.

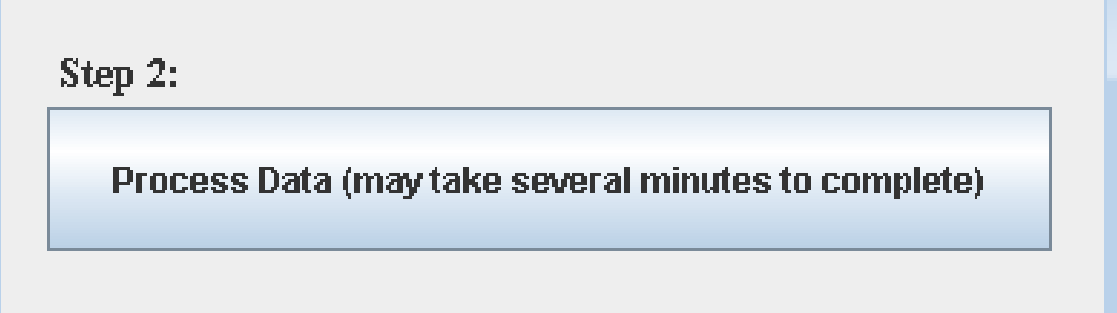

# Clustering Algorithm

• For more information on the Clustering Algorithm used by TermCluster, refer to pages 4-5 in Yi Zhang's publication:

Zhang, Y., et al. "How to Combine Term Clumping and Technology Roadmapping for Newly Emerging Science & Technology Competitive Intelligence: The Semantic TRIZ Tool and Case Study." 14th International Society of Scientometrics and Informetrics (ISSI) Conference Proceedings. 2013.

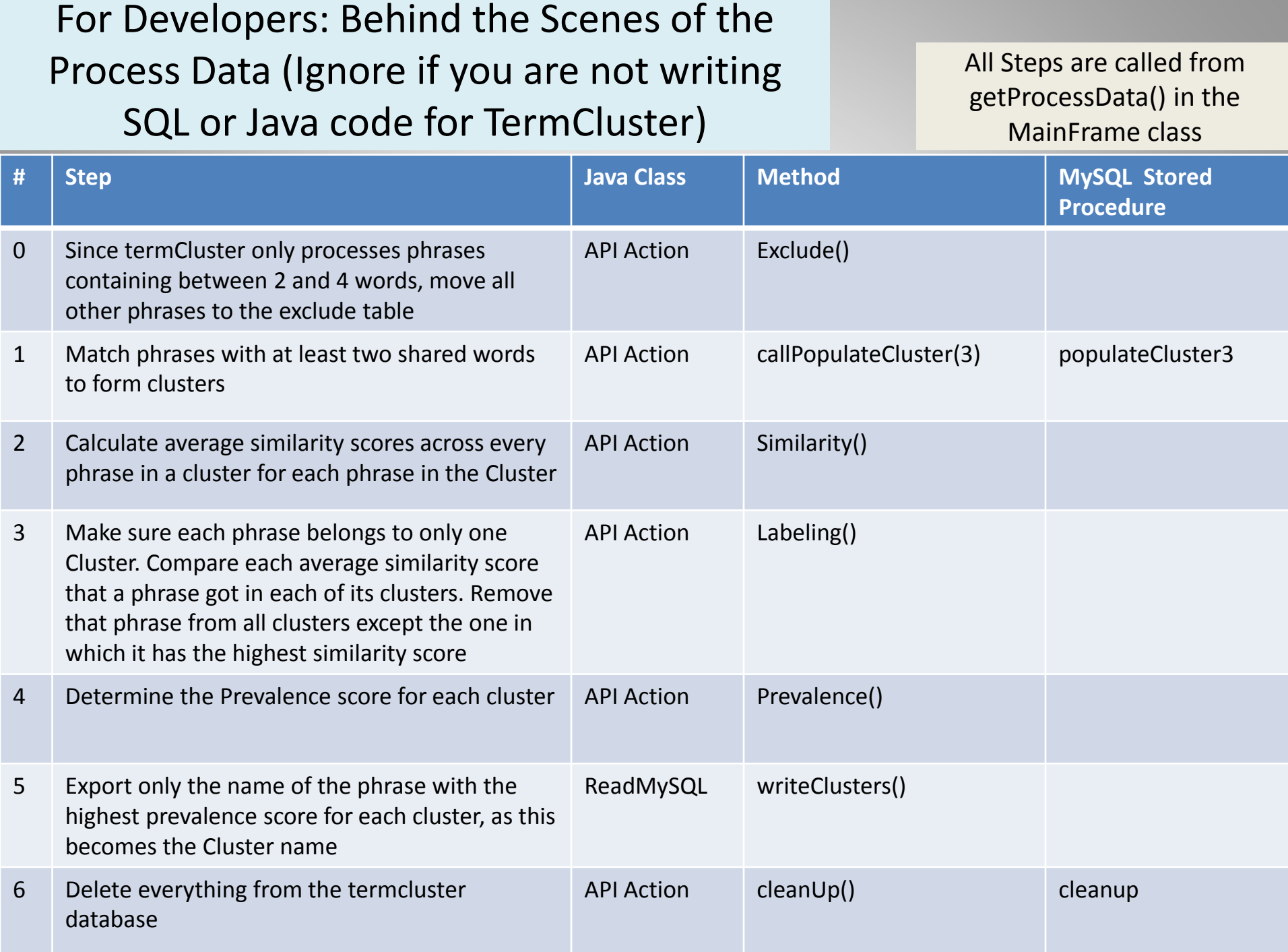

For Developers: Notes I took on Similarity Calculation (Ignore if you are not writing SQL or Java code for TermCluster). See Yi Zhang's paper (Slide 11) for a much more detailed explanation

I started out with the following terms:

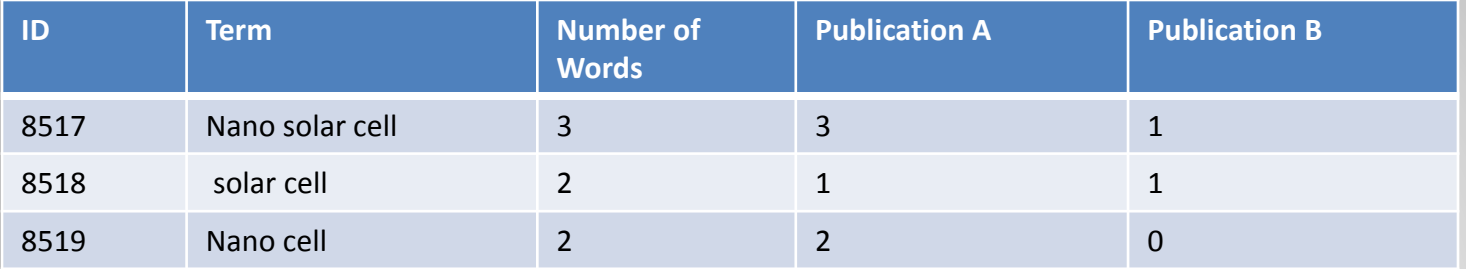

Step1) I'm only going to calculate the "nano solar cell" Group Name. Find all terms that have at least two words in common with "nano solar cell":

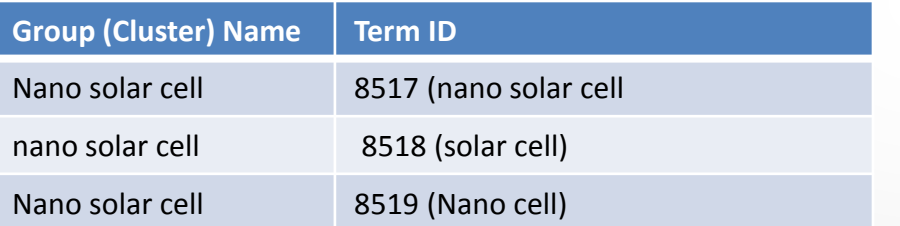

Step2) For each TermID in the Group Name, calculate the average similarity score across the other terms in the GroupName. For example,

assume the following cosine similarity scores. I calculated these by hand and checked them with [http://www.appliedsoftwaredesign.com/archives/cosine-similarity-calculator:](http://www.appliedsoftwaredesign.com/archives/cosine-similarity-calculator)

```
nano solar cell & nano solar cell = 1
nano solar cell & solar cell = .894
nano solar cell & nano cell = 0.949
```

```
Average Cosine Similarity: (1 + 0.894 + 0.949)/3 = 0.948
```
Next slide…

For Developers: Notes I took on Similarity Calculation Continued… (Ignore if you are not writing SQL or Java code for TermCluster). See Yi Zhang's paper (Slide 11) for a much more detailed explanation

Thus, we can update the Group Name Table as such...

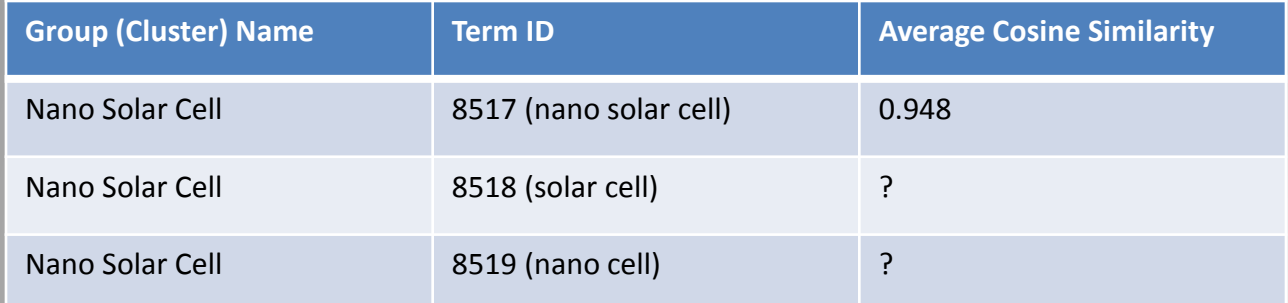

Step 3) Repeat, Step 2 for each remaining TermID:

```
solar cell & nano solar cell = 0.894
solar cell & solar cell = 1solar cell & nano cell = 0.707
```
 $(1 + 0.894 + 0.707)/3 = 0.867$ 

nano cell & nano solar cell = 0.949 nano cell & solar cell = 0.707 nano cell & nano cell = 1

 $(0.949 + 0.707 + 1)/3 = 0.885$ 

Thus, our completed table is:

Now, if a term (we'll use solar cell as an example) is in more than one cluster, we have to find it's average cosine similarity in each cluster. "Solar Cell" then remains with the cluster in which it has the highest similarity score

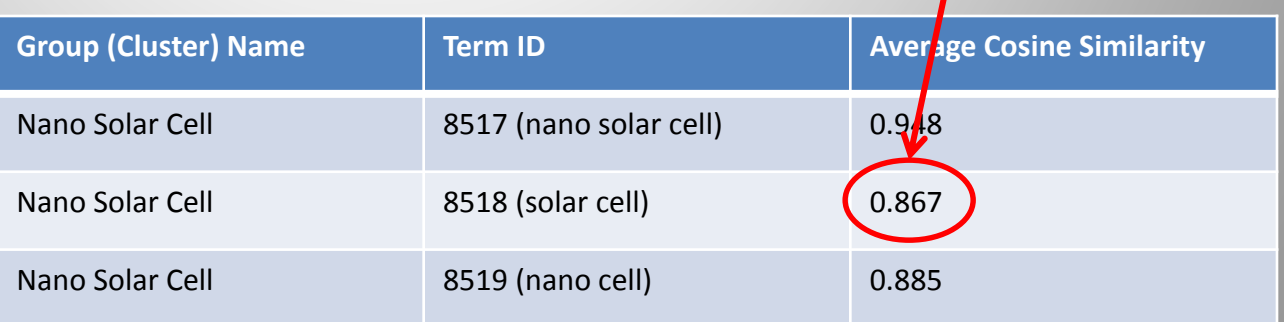

For Developers: Data flow through MySQL components used by ClusterSuite (Ignore if you are not writing SQL or Java code for TermCluster)

#### **Import Data**

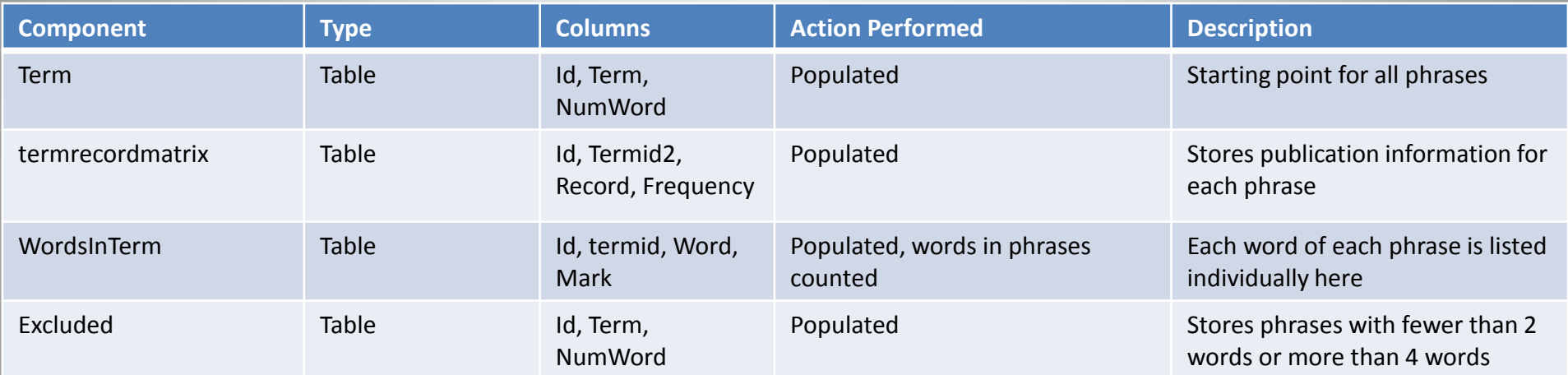

#### **Populate Cluster 3**

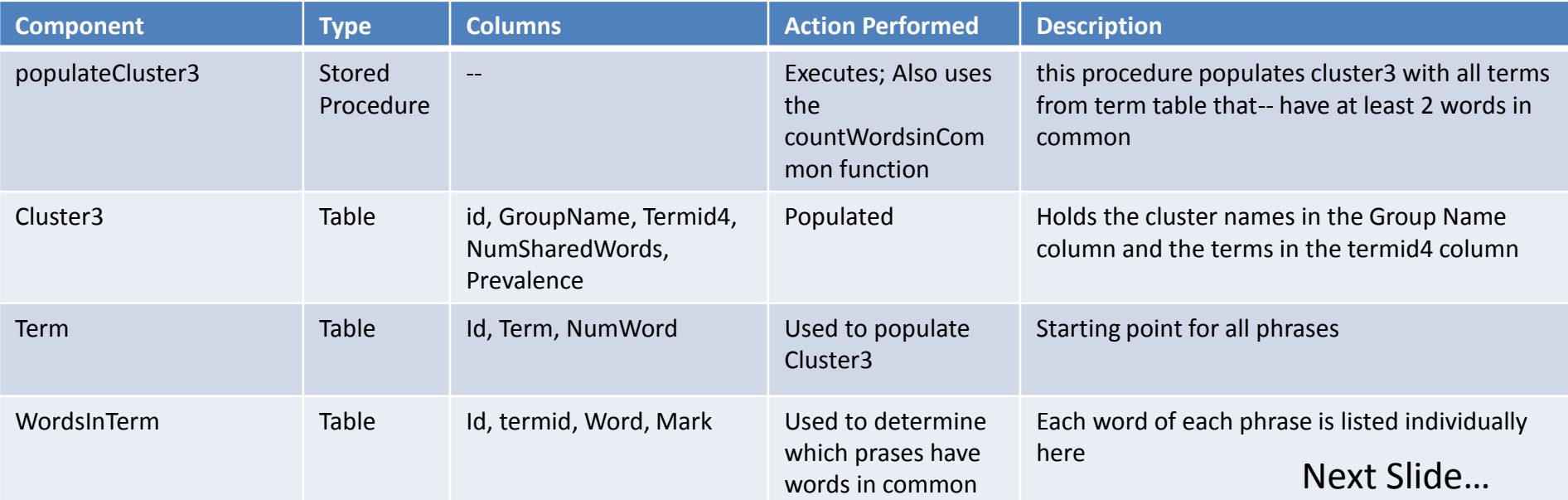

For Developers: Data flow through MySQL components used by ClusterSuite Continued… (Ignore if you are not writing SQL or Java code for TermCluster)

#### **Similarity**

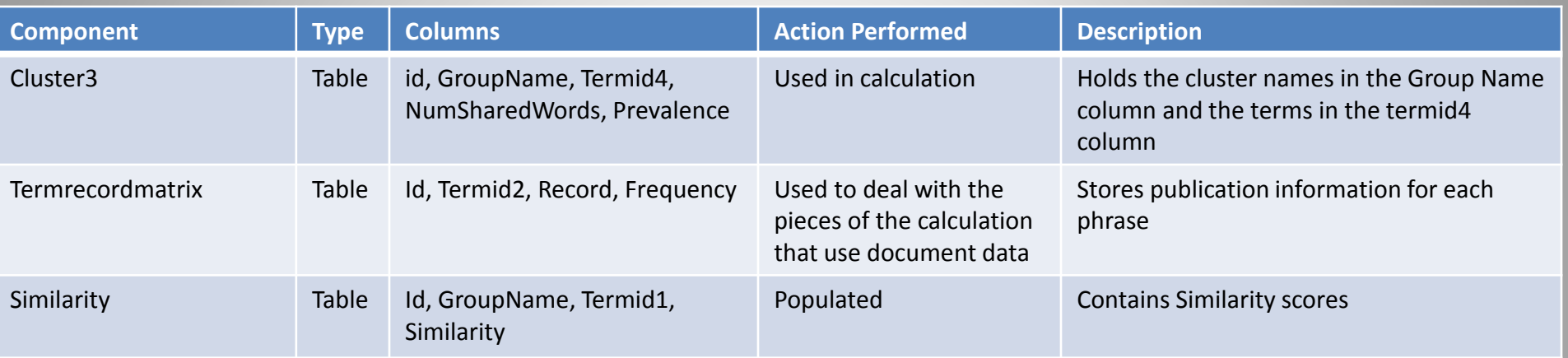

#### **Labeling**

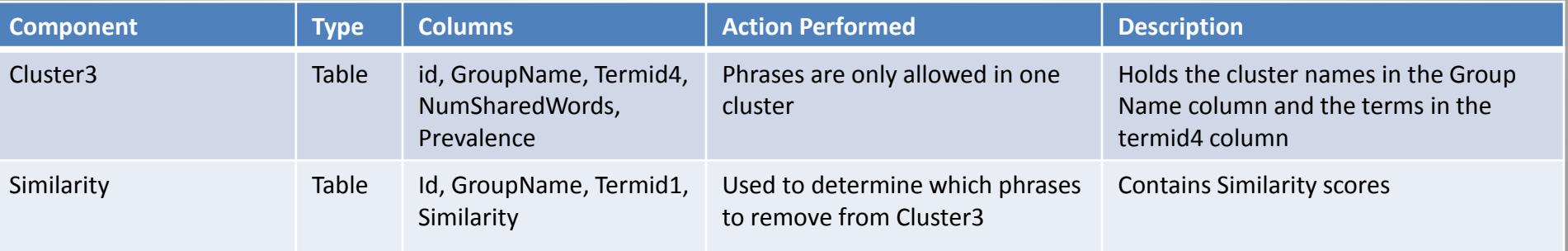

Next Slide…

For Developers: Data flow through MySQL components used by ClusterSuite Continued… (Ignore if you are not writing SQL or Java code for TermCluster)

#### **Prevalence**

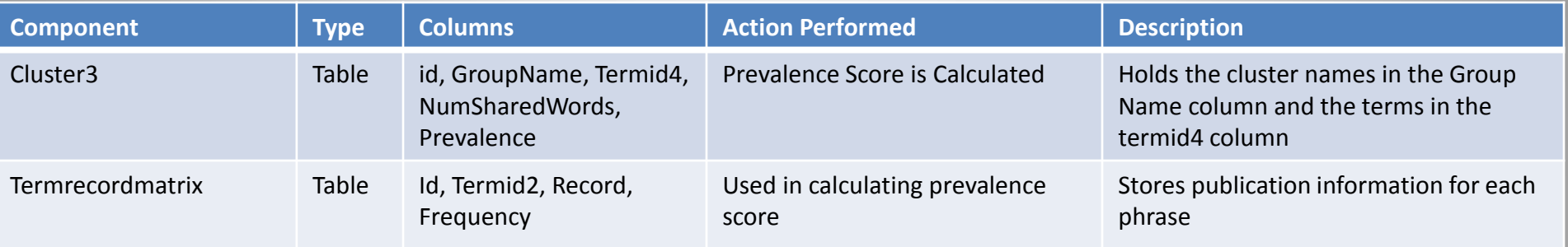

#### **WriteClusters**

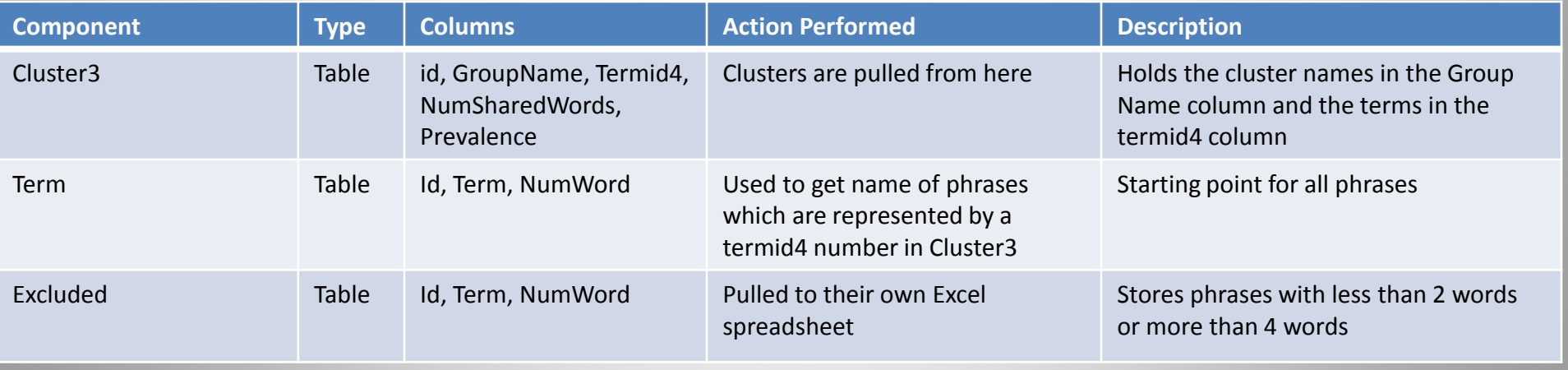

### Save Clusters

• When Step 2 finishes running, it will prompt you to save your output files. Name your output whatever you like and be sure not to delete the ".xls" at the end!

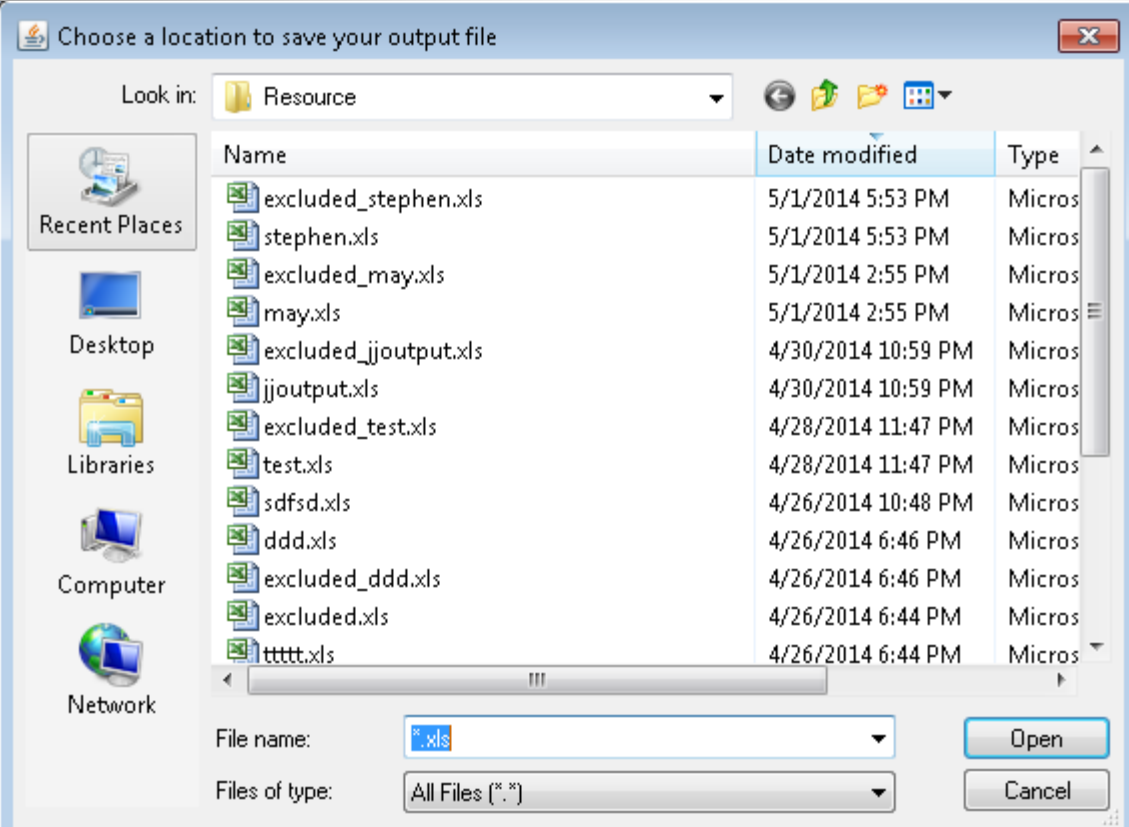

### View Results

#### $-x$ **Success** Success! Process Data is complete. The clustered results are stored in C:\Users\jobrien9\Documents\TermCluster\TermCluster\bin\Resource\ as yourFileName.xls. Phrases that were excluded for having fewer than 2 words or more than 4 words are saved in the same directory under the name excluded yourFileName.xls

OK

- Next, TermCluster will display a pop-up box that shows the location of the results file.
- For your convenience, the file location will also be opened in Windows Explorer.
- Last, note that the excluded yourFileName.xls is also saved to the same location as the results files. This contains any phrases that contain fewer than 2 words or more than 4 words and were, therefore, unable to be processed by TermCluster.

## TermCluster Complete

• Success! Your clusters should be visible in

Column A

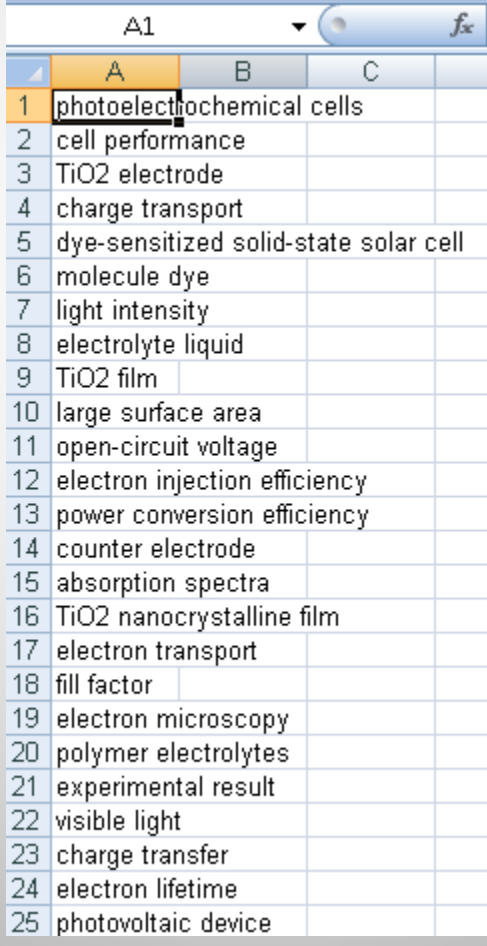